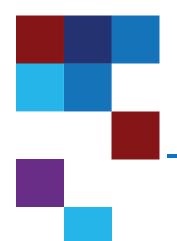

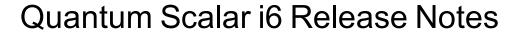

| Product          | Scalar i6     |
|------------------|---------------|
| Firmware Version | 278G.GS041    |
| Date             | February 2022 |

### Contents

| About This Release        | 2   |
|---------------------------|-----|
| General Information       |     |
| Security Scanners         |     |
| Compatibility and Support | 5   |
| Resolved Issues           | 8   |
| Known Issues              | 9   |
| Documentation             | .10 |
| Contacting Quantum        | 11  |

© 2022 Quantum Corporation. All rights reserved. Your right to copy this manual is limited by copyright law. Making copies or adaptations without prior written authorization of Quantum Corporation is prohibited by law and constitutes a punishable violation of the law. ActiveScale, DXi, DXi Accent, FlexSync, FlexTier, iLayer, Lattus, Quantum, The Quantum Logo, QXS, Scalar, StorNext, SuperLoader, Vision, and Xcellis are either registered trademarks or trademarks of Quantum Corporation and its affiliates in the United States and/or other countries. All other trademarks are the property of their respective owners. Quantum specifications are subject to change.

February 2022 6-68531-32 RevB

### **About This Release**

The Scalar i6 278G.GS041 release is a feature and maintenance release that details bug fixes described in the Resolved Issues section. Refer to Known Issues for additional information.

#### What's New in this Release?

This release supports the Scalar i6 library. Enhancements in this library include:

- New LTO-9 drive firmware.
- Automatic Drive Cleaning Option support added.
  - In addition to tape drive requested cleaning needs, you can now configure how often a drive may be
    cleaned within any 24-hour time frame, and whether a library firmware determined drive error-codebased cleaning algorithm should also be enabled or disabled to initiate drive cleaning requests. These
    error-code-based cleanings are not to exceed a configurable number of cleanings set for any 24-hour
    time frame.
- Bug fixes and enhancements (see Resolved Issues on page 8).

#### **General Information**

- After a library firmware upgrade, Quantum recommends that you clear your web browser cache before logging back into the WebGUI.
- If an iBlade is present, Scalar i6 systems with an Internet connection will automatically update and level the iBlade BaseOS FW during a library FW update.

If the Scalar i6 system does not have an Internet connection, you can still update your iBlade BaseOS FW as described on our Documentation Center:

- Go to www.quantum.com/documentation and select your product.
- Go to Operate > User Guide > About Devices > Devices BaseOS. To will see detailed steps on updating iBlade BaseOS FW
- Veeam Tape Server iBlades If Microsoft Hyper-V or any other hypervisor is installed on the Veeam
  Tape Server iBlade, the Virtual Machine (VM) Operating System (OS) will not be able to see the blade
  FC/SAS controller. This will cause the Scalar drives to no longer be visible to the VM OS.
- Bridging and teaming interfaces on the Veeam Tape Server iBlade is not supported and can cause network card issues.
- Some snapshots, logs or RAS tickets are as large as 12 MBs. If you have automated notifications
  configured for RAS tickets and logs you may not receive them if your email does not allow attachments of
  this size.

- To help maintain system integrity and for marketing purposes, Quantum regularly collects system
  information through automatic emails (ScalarTelemetrics). These emails contain configuration and status
  information only, and do not contain any customer data stored on the system. See WebGUI Default
  Settings for information on how to disable telemetrics.
- The Web client places a cookie on the user's computer to provide the last user's credentials upon login.

  The cookie only collects the user's credentials to facilitate login, and does not collect any other user data.
- Any application or browser connecting over https must support TLS v1.2.
- To help maintain system integrity and for marketing purposes, Quantum regularly collects system
  information through automatic emails and cloud based telemetric auto support. These emails and auto
  support telemetric data contain configuration and status information only, and do not contain any
  customer data stored on the system.

#### **Email Support**

To disable this function:

- 1. Log on to your library.
- Select Notifications from the Navigation menu.
- 3. Select the check box next to scalartelemetrics@quantum.com in the North Panel.
- 4. From the **Operation** panel, select **Reports**.
- 5. Click the trash can icon next to **Scalar Telemetrics** report.
- 6. Click **Apply**, then **Close**.

#### **Auto Support**

To disable this function:

- 1. Log on to your library.
- 2. Select **Notifications** from the **Navigation** menu.
- 3. Select the check box next to Auto Support in the North Panel.
- 4. To disable RAS tickets, select **RAS Tickets** From the **Operation** panel.
- 5. De-select the **Enable Auto Support Communication** check box.
- 6. Click Apply, then Close.
- 7. From the **Operation** panel, select **Reports**.
- 8. Click the trash can icon next to **Scalar Telemetrics** report.
- 9. Click Apply, then Close.

#### WebGUI Default Settings

Scalar i6 software is installed with certain default settings. This section outlines those default settings. Review this section to determine if any of the default settings need to be changed to make your library run more effectively.

| WebGUI Path                 | Option                                                            | Default Setting                                                                                                    |
|-----------------------------|-------------------------------------------------------------------|----------------------------------------------------------------------------------------------------|
| User Access > Settings      | Local User Interface (LUI) Access                                 | Open Access                                                                                                    |
|                             | Admin/User Access: Session Timeout                                | 15 minutes                                                                                                    |
|                             | Services Access: Enable Remote Access                             | Disabled                                                                                                    |
|                             | Enable Local Service Port Login: Access<br>Window                 | Indefinite                                                                                                    |
| Notifications > RAS Tickets | Enable RAS Tickets                                                | Enabled                                                                                                    |
|                             | Severity                                                          | All options Enabled                                                                                                    |
| Notifications > Reports     | Scalar Telemetrics                                                | Once you have an email server configured, telemetrics is enabled for monthly automatic emails. To disable, click the <b>Trash</b> icon. |
| Library > IE Area           | I/E Slots                                                         | 0 (zero)                                                                                                    |
| Library > Settings          | Operational Parameters: Automatic Inventory                       | Enabled                                                                                                    |
|                             | Operational Parameters: LibraryAssisted<br>Drive Unload           | Disabled                                                                                                    |
|                             | Operational Parameters: Logical Drive<br>Serial Number Addressing | Enabled                                                                                                    |
|                             | Operational Parameters: Logical System<br>Addressing              | Disabled                                                                                                    |
|                             | IE Assignment Mode: Local UI Assignment                           | Enabled                                                                                                    |
| System > Network            | Connectivity / SSH                                                | Disabled                                                                                                    |
| System > Notifications      | Email Reports / Auto Support                                      | Enabled                                                                                                    |
| System > Settings           | Library-Initiated Website Access                                  | Enabled                                                                                                    |

# **Security Scanners**

Quantum tests with the following Security scanners against the library:

Nessus Professional v. 8.10.1

No high/critical vulnerabilities found against this release using Nessus Profession Security Scanner.

# Compatibility and Support

### **Encryption Key Management Drive Support**

The following table provides the encryption key management drive support.

| Encryption Option              | IBM LTO-6 (FH) | IBM LTO-7 (FH) | IBM LTO-8 (FH) | IBM LTO-9 (FH) |
|--------------------------------|----------------|----------------|----------------|----------------|
| Application Managed Encryption | Supported      | Supported      | Supported      | Supported      |
| SKM                            | Requires SKM   | Requires SKM   | Requires SKM   | Requires SKM   |
|                                | License        | License        | License        | License        |
| KMIP Key Manager <sup>1</sup>  | Requires EKM   | Requires EKM   | Requires EKM   | Requires EKM   |
|                                | License        | License        | License        | License        |

<sup>&</sup>lt;sup>1</sup> Only SafeNet, IBM SKLM and Thales encryption key servers are supported KMIP configurations It is recommended that Safenet servers be updated to v8.6.0.

# Web Browser Support

The Scalar i6 WebGUI supports the following web browsers. Quantum recommends upgrading to the latest version of the browser.

| Web Browser       | Versions Supported                                                                                                    |
|-------------------|----------------------------------------------------------------------------------------------------|
| Internet Explorer | Not supported.                                                                                                    |
| Google Chrome     | Version 51 and above.                                                                                                    |
| Mozilla Firefox   | Version 55 and above.                                                                                                    |
| Apple Safari      | Recommend latest version.                                                                                                    |
| Microsoft Edge    | Recommend using Edge version 79 or greater, using the Chromium engine. This resolves issues of slowness found in the older versions of Edge. |

### Firmware Compatibility

For the most up-to-date information on the latest qualified library and drive firmware, please visit:

https://www.quantum.com/serviceandsupport/softwareanddocumentationdownloads/si6/index.aspx

#### **Drive Firmware**

| FC Full High (FH) Drive Types               | Latest Firmware Version |
|---------------------------------------------|-------------------------|
| IBM LTO-6 (FC) (FH) 8 Gb <sup>1</sup>       | KAJ8                    |
| IBM LTO-6 (FC) (FH) 8 Gb (FIPS)             | KAJ8                    |
| IBM LTO-7 (FC) (FH) 8 Gb <sup>1</sup>       | N9M0                    |
| IBM LTO-7 (FC) (FH) 8 Gb (FIPS)             | N9M0                    |
| IBM LTO-8 (FC) (FH) 8 Gb <sup>1</sup>       | N9M0                    |
| IBM LTO-8 (FC) (FH) 8 Gb (FIPS)             | N9M0                    |
| IBM LTO-9 (FC) (FH) 8 Gb <sup>1</sup>       | NCA0                    |
| <sup>1</sup> Bundled with library firmware. |                         |

| SAS Full High (FH) Drive Types              | Latest Firmware Version |
|---------------------------------------------|-------------------------|
| IBM LTO-9 (SAS) (FH) 12 Gb <sup>1</sup>     | NCA0                    |
| <sup>1</sup> Bundled with library firmware. |                         |

## iBlade BaseOS Versions for Library Code

The following table provides the iBlade BaseOS versions for the 278G.GS041 library code.

| iBlade OS | Customer BaseOS Download From Web | iBlade SLFTS Application |
|-----------|-----------------------------------|--------------------------|
| Linux     | 1.3.0-6                           | 2.10.0-40                |
| Windows   | 1.3.0-4                           | N/A                      |

## **Tape Drive Driver Versions**

The following table provides the tape drive driver versions.

| Drive<br>Manufacturer | os      | Approved<br>Version | Comments             |
|-----------------------|---------|---------------------|----------------------|
| IBM                   | Linux   | 3.0.31              | Includes APFO & LTO8 |
| IBM                   | Windows | 6.2.6.6             | Includes APFO & LTO8 |
| IBM                   | AIX     | 13.0.22.0           | Includes APFO & LTO8 |

The latest tape driver versions are located at:

https://www.quantum.com/serviceandsupport/softwareanddocumentationdownloads/si6/index.aspx

# Resolved Issues

This release of Scalar 278G.GS041 firmware resolved the following issues (bug fixes).

| Change<br>Request<br>Number | Service<br>Request<br>Number | Description                                                                                   | Resolution   |
|-----------------------------|------------------------------|-----------------------------------------------------------------------------------------------|--------------|
| SQ-1003                     | 557960                       | Communication certificates encrypted on the library.                                          | Enhancement. |
| SQ-2123<br>WUI-1216         |                              | Prevent the use of an expired cleaning tape when manual cleaning of the library is performed. | Enhancement. |
| SQ-2360                     |                              | Quantum library firmware download site now supports HTTPS.                                    | Enhancement. |
| SQ-2371                     |                              | New LTO-9 drive firmware (NCA0)                                                               | Enhancement. |
| SQ-2381                     |                              | Green mode re-enabled for any LTO-9 drive with NCA0 and later drive firmware.                 | Enhancement. |
| SQ-2388                     | 0646042                      | Cannot delete LDAP user from User Access list in WebGUI.                                      | Fixed.       |
| SQ-2399                     |                              | Real time tape presence detection support added for drive PUT operations.                     | Enhancement. |
| SQ-2407                     |                              | Drive PUT issue.                                                                              | Fixed.       |
| WUI-1112                    |                              | Automatic Drive Cleaning Option support added to Library > Configuration > Settings.          | Enhancement. |

# **Known Issues**

This release of Scalar 278G.GS041 firmware has the following known issues:

| Change<br>Request<br>Number | Description                                                                                                    | Workaround                                                                                                    |
|-----------------------------|----------------------------------------------------------------------------------------------------|----------------------------------------------------------------------------------------------------|
| SQ-1193                     | Manual drive cleaning fails when I/E station is open and closed while cleaning is in process.                                                                                                    | Close error and repeat manual drive cleaning.                                                                                                    |
| SQ-1847                     | Library posts Power Supply Configuration/Installation RAS ticket (ET004) after a library firmware upgrade. The power supplies are powered on and no fault is indicated.                                                                                                    | Disregard and close the RAS ticket.                                                                                                    |
| SQ-1970                     | LTO-9 media initialization time.                                                                                                    | When LTO-9 media is loaded into a drive for the first time, it may take up to two hours for the media to be initialized and calibrated. You should expect delays in media access and unload timing. |
| SQ-2434                     | Media does not complete calibration if drive is varied off.                                                                                                    | Do not vary off drives during media calibration.                                                                                                    |
| SQ-2443                     | <ul> <li>Under Library &gt; Configuration &gt; Settings, the following Automatic Drive Cleaning options are currently not available:         <ul> <li>Performance Based Cleanings - the reported default value for number of cleanings of such type during any 24-hour time frame does not currently apply.</li> <li>Rewrite Based Cleanings - the reported default value for number of cleanings of such type during any 24-hour time frame does not currently apply.</li> </ul> </li> </ul> | Do not use. Support for these configurations will implemented in a future release.                                                                                                    |

## **Documentation**

All Scalar i6 documentation is available at the Scalar i6 Documentation Center: www.quantum.com/Scalari6Docs

Scalar i6 documentation includes:

- · Site Planning Guide
- · Installation Guide
- Operation Guides (WebGUI, SNMP, SCSI, Web Services)
- Repair and Upgrade Guides
- Reference Guides

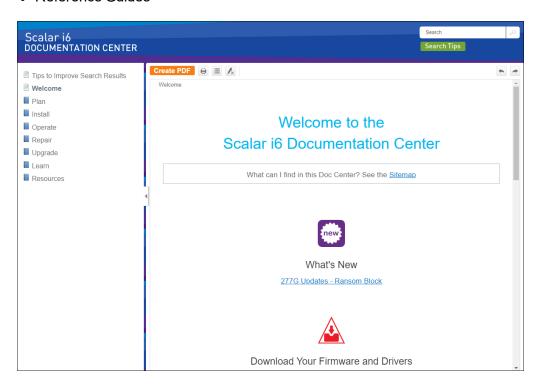

# **Contacting Quantum**

For further assistance, contact the Quantum Customer Support Center:

| Region                            | Support Contact                              |
|-----------------------------------|----------------------------------------------|
| North America                     | 1-800-284-5101 (toll free)                   |
|                                   | +1-720-249-5700                              |
| EMEA                              | +800-7826-8888 (toll free)                   |
|                                   | +49 6131 324 185                             |
| Asia Pacific                      | +800-7826-8887 (toll free)                   |
|                                   | +603-7953-3010                               |
| For worldwide support:            |                                              |
| https://www.quantum.com/servicean | dsupport/get-help/index.aspx#contact-support |